# Как использовать Leica my Security.

# 1. Начало работы:

My Security – уникальная система защиты от кражи на основе облачных вычислений, предоставляемая Leica Geosystems. С my Security вы можете не беспокоиться о том, что ваш инструмент будет когда-либо украден. С my Security вам будет доступен механизм блокировки для обеспечения того, чтобы устройство было отключено и больше не могло использоваться.

Все пользователи геодезических приборов Leica могут активировать эту функцию на информационном портале myWorld@Leica Geosystems. My Security поддерживаются встроенной прошивкой версии 3.01 или выше. Для этого достаточно зайти на портал и пройти процесс регистрации. После этого войти в свою учетную запись и зарегистрировать свой прибор.

### 2. Главный экран my Security:

На информационном портале myWorld@Leica Geosystems в разделе мои приложения выберете мои сервисы безопасности, а затем моя защита.

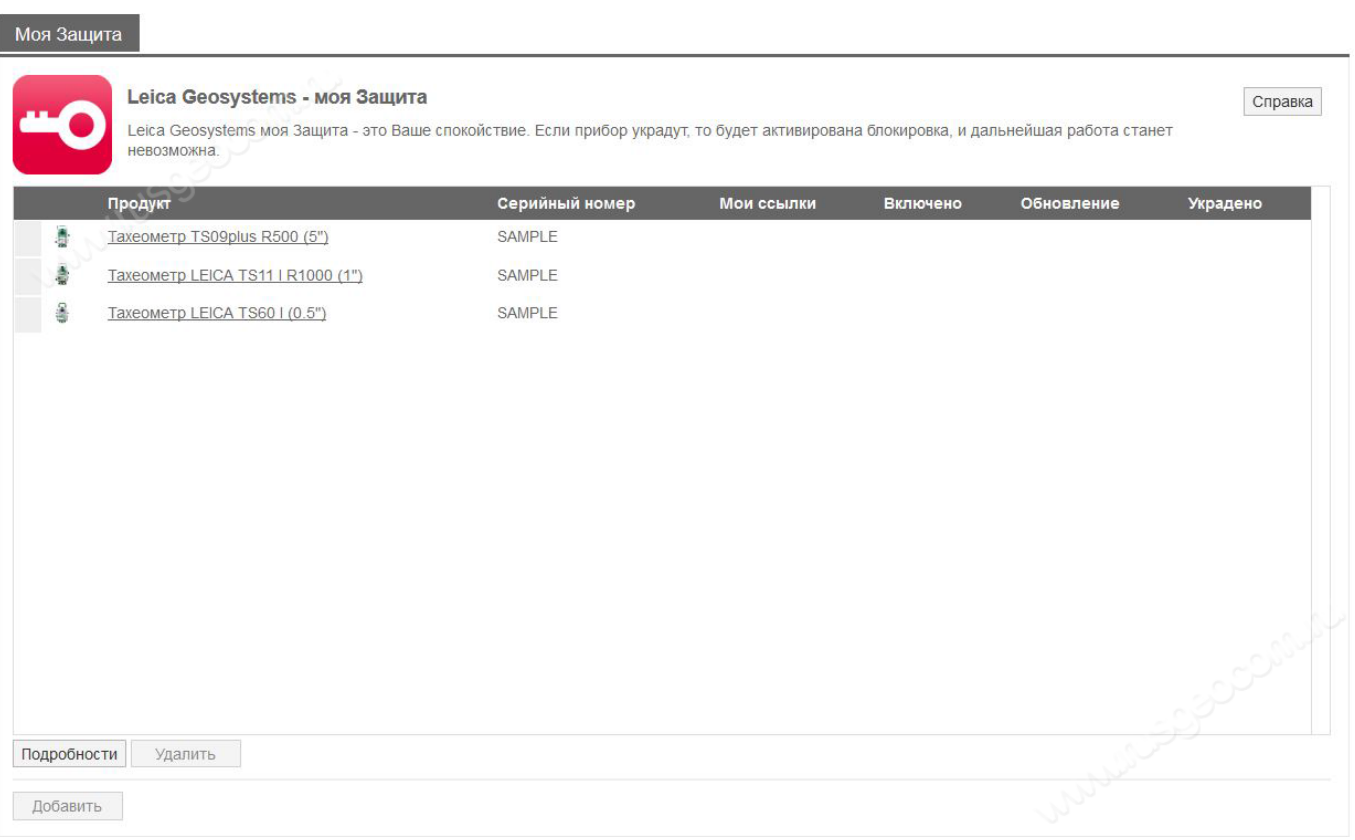

Для каждого продукта, доступного в списке, отображается дата активации и обновления, украденный инструмент будет отмечен как украденный.

Нажмите **ДОБАВИТЬ,** чтобы добавить новый продукт в my Security. Нажмите **УДАЛИТЬ** чтобы удалить продукт из my Security.

#### www.rusgeocom.ru

Только приборы, добавленные в myWorld в разделе мои продукты, могут быть использованы в my Security.

## 3. Активация my Security:

# Установите флажок на выбранном инструменте и нажмите **ПОДРОБНОСТИ**

После нажатия кнопки «Подробности» отобразится следующий экран:

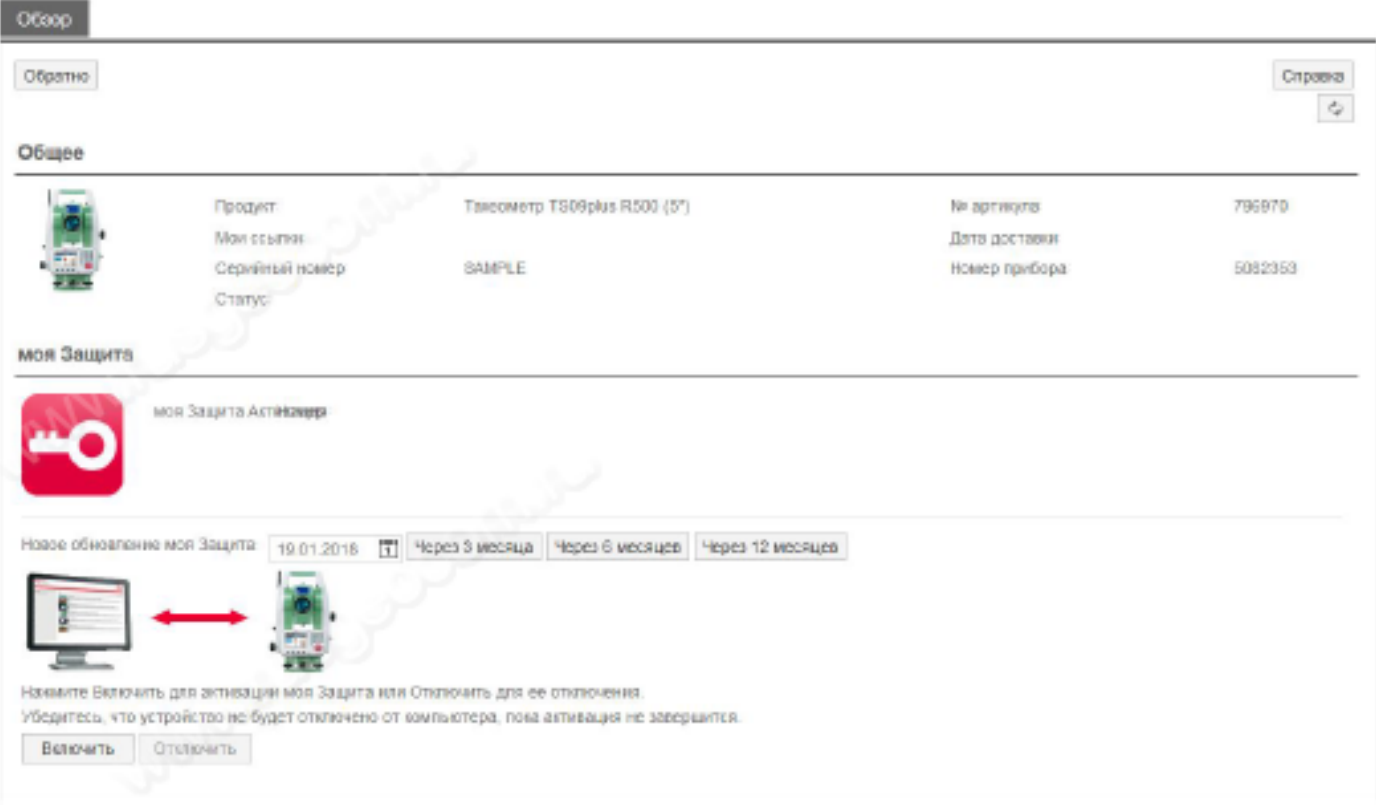

В разделе my Security статус отключен. Чтобы активировать его, пользователь должен определить интервал подключения к myWorld, например, 3, 6 или 12 месяцев.

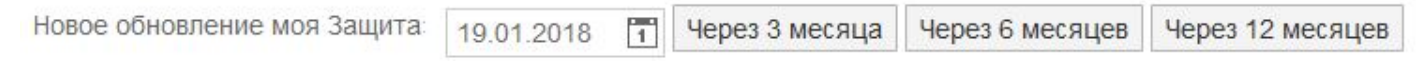

Если прибор не подключен вовремя (или до) блокировки инструмента, он будет заблокирован и пользоваться им будет невозможно до нового подключения к myWorld где можно будет установить новую дату для my Security.

- Программа установки может быть загружена и установлена на компьютере автоматически.

- Программное обеспечение автоматически проверяет все соединительные порты, чтобы определить, к какому порту подключен прибор.

- Пользователи могут вручную сканировать порты, если автоматическое сканирование не удалось, нажав кнопку «Сканировать».

- Настройки подключения могут быть выбраны пользователем или установить по умолчанию, нажав кнопку «По умолчанию».

4. Информация о статусе:

В приборе перейдите в Инструменты - Инфо-Страница4, чтобы проверить дату обновления безопасности.

Во второй строке указывается дата окончания, переданная в соответствии с настройками, выполненными с помощью онлайн-портала.

Во время запуска за определенное время до даты продления должно появиться следующее сообщение:

Инструмент заблокирован! Пожалуйста подключитесь к порталу myWorld чтобы продлить дату my Security или отключить функцию my Security.

5. Сообщить о похищении:

В my Security вы можете поставить инструменту статус УКРАДЕН.

После нажатия кнопки «Отчеты украденных» появится предупреждение, для подтверждения что устройство украдено.

Если согласиться, состояние прибора изменится на «Украден»!

После сообщения о похищении, если инструмент когда-либо будет внесен в авторизованный сервисный центр Leica Geosystems, будет известно, что он украден, и местные правоохранительные органы власти будут проинформированы.

6. Найдите украденный инструмент:

Как только похищенный инструмент попытаются подключить к myWorld, IP-адрес будет регистрироваться и использоваться для размещения инструмента. Статус изменяется от «Украден» до «Расположен», и появляется новый значок «Показать местоположение».

Выбрав кнопку «Показать местоположение», появится всплывающее окно с указанием даты и времени определения, а также IP-адрес. Местоположение будет показано на карте, нажав ссылку. Вы увидите расположение украденного инструмента на карте.